## Riskonnect Helpful Hints:

- 1. Open Google Chrome Browser
- 2. Log on to http://intakeportal.force.com

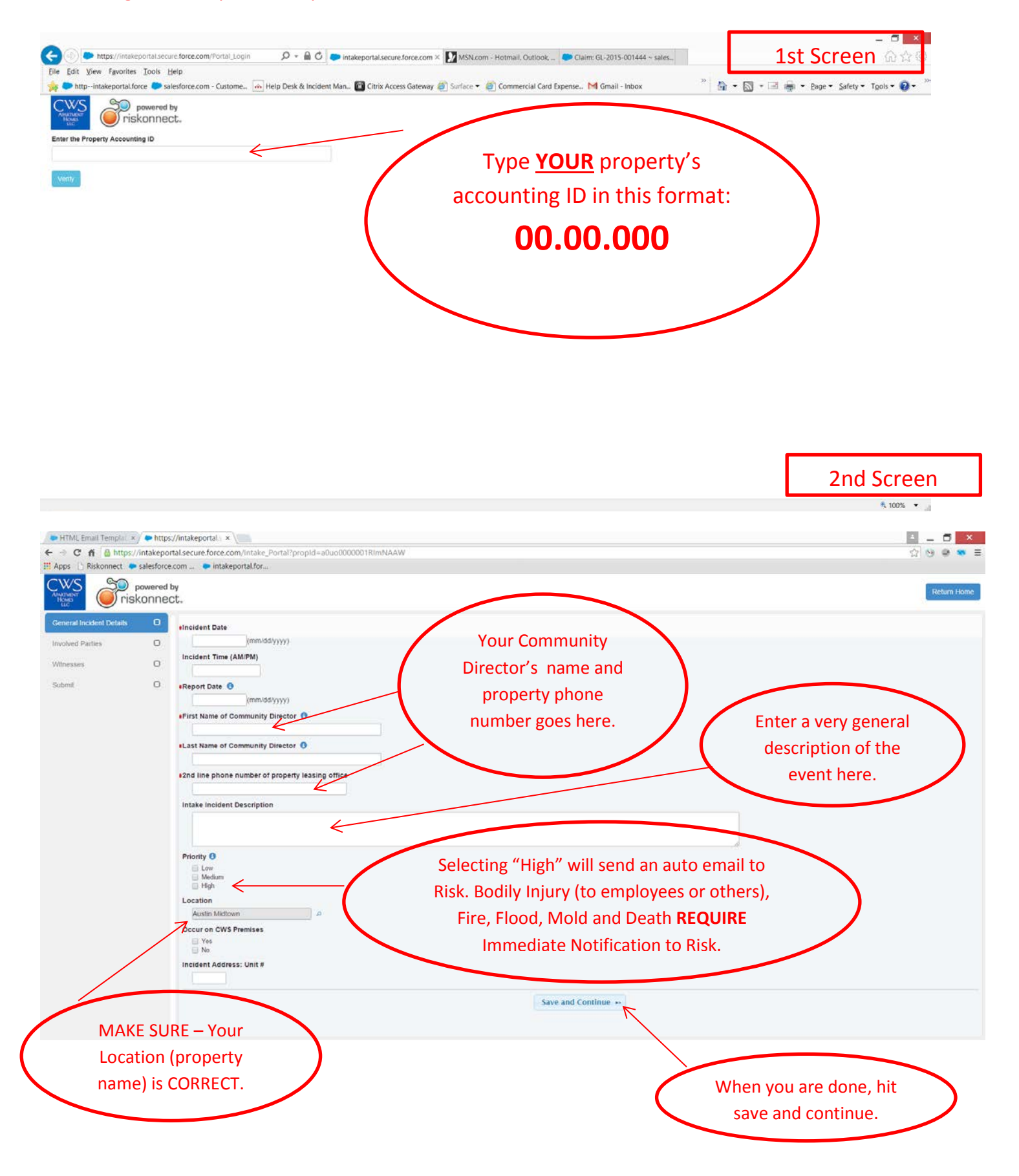

3rd Screen

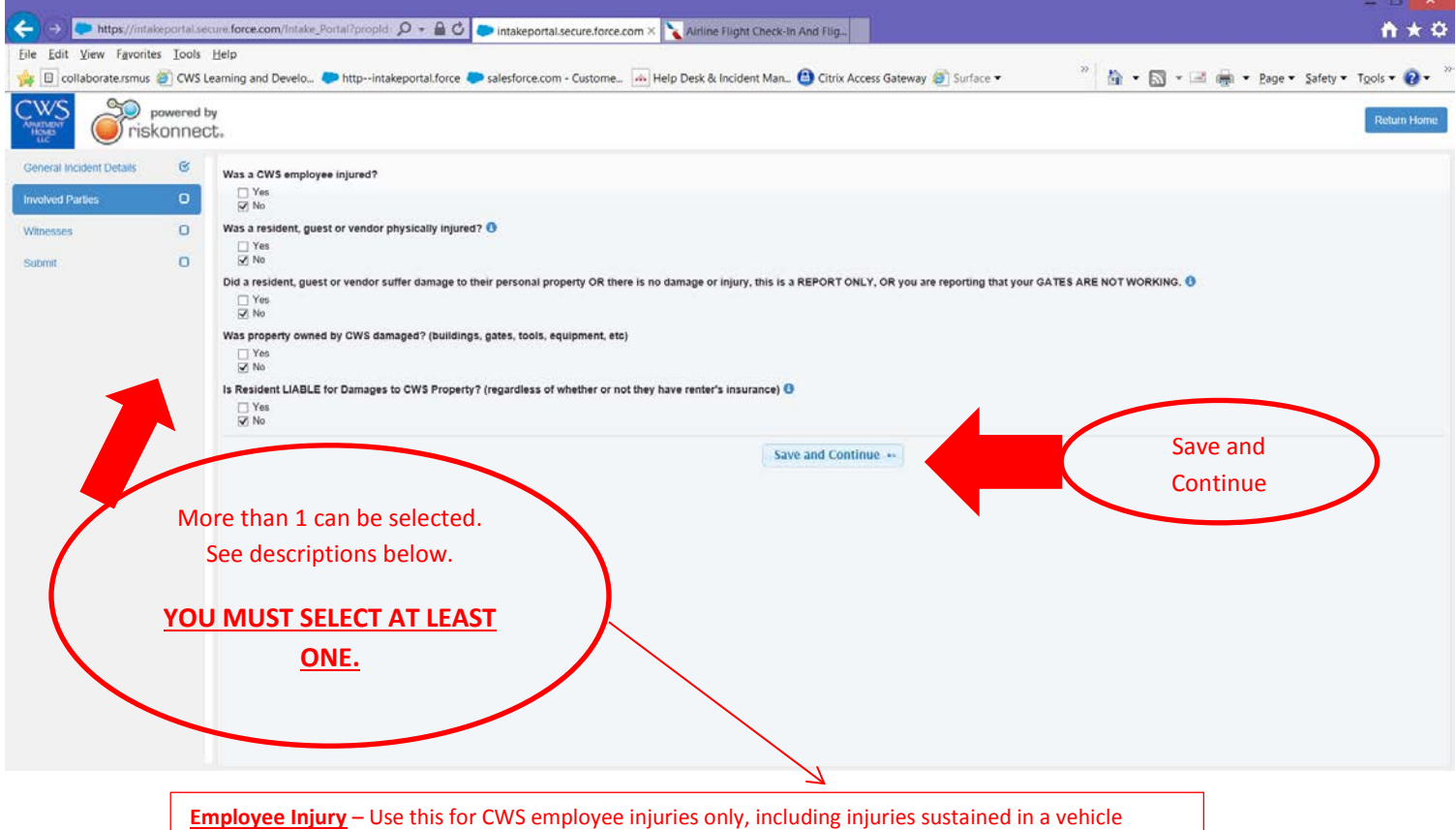

accident when driving for company business.

**Auto Non-Employee Injury** – NO GATE INCIDENTS. Check yes for auto accidents involving CWS employees while on the clock when there is an INJURY to a non-CWS employee. I.E., driving to the bank, auto accident that injuries someone in the other car.

**Auto Non-Employee Property Damage** – NO GATE INCIDENTS. Check yes for auto accidents involving CWS employees while on the job when there is DAMAGE to a non-CWS employee vehicle. I.E., driving to the bank, auto accident that damages someone else's car.

**3 rd Party Bodily Injury** – Use this for any alleged or suspected INJURY so someone other than an employee. I.E. slip and fall, injures knee.

**3rd Party Property Damage** – Use this for any alleged or suspected DAMAGE to property not owned by CWS. I.E., plumbing break floods unit and damages furniture or gate closes on resident's car.

**CWS Property Damage** – Use this for damage to CWS PROPERTY. I.E. Fire damages unit, car runs into our fence or building, hail damages roofs etc.

**Renter's Insurance** – Check yes when there **WILL BE** or **SHOULD BE** recovery from a resident's renters insurance. THIS IS NOT ASKING WHETHER THEY HAVE RENTER'S INSURANCE OR NOT. CHECK YES **ONLY**  IF THE RESIDENT IS LIABLE FOR ANY CWS PROPERTY DAMAGE.

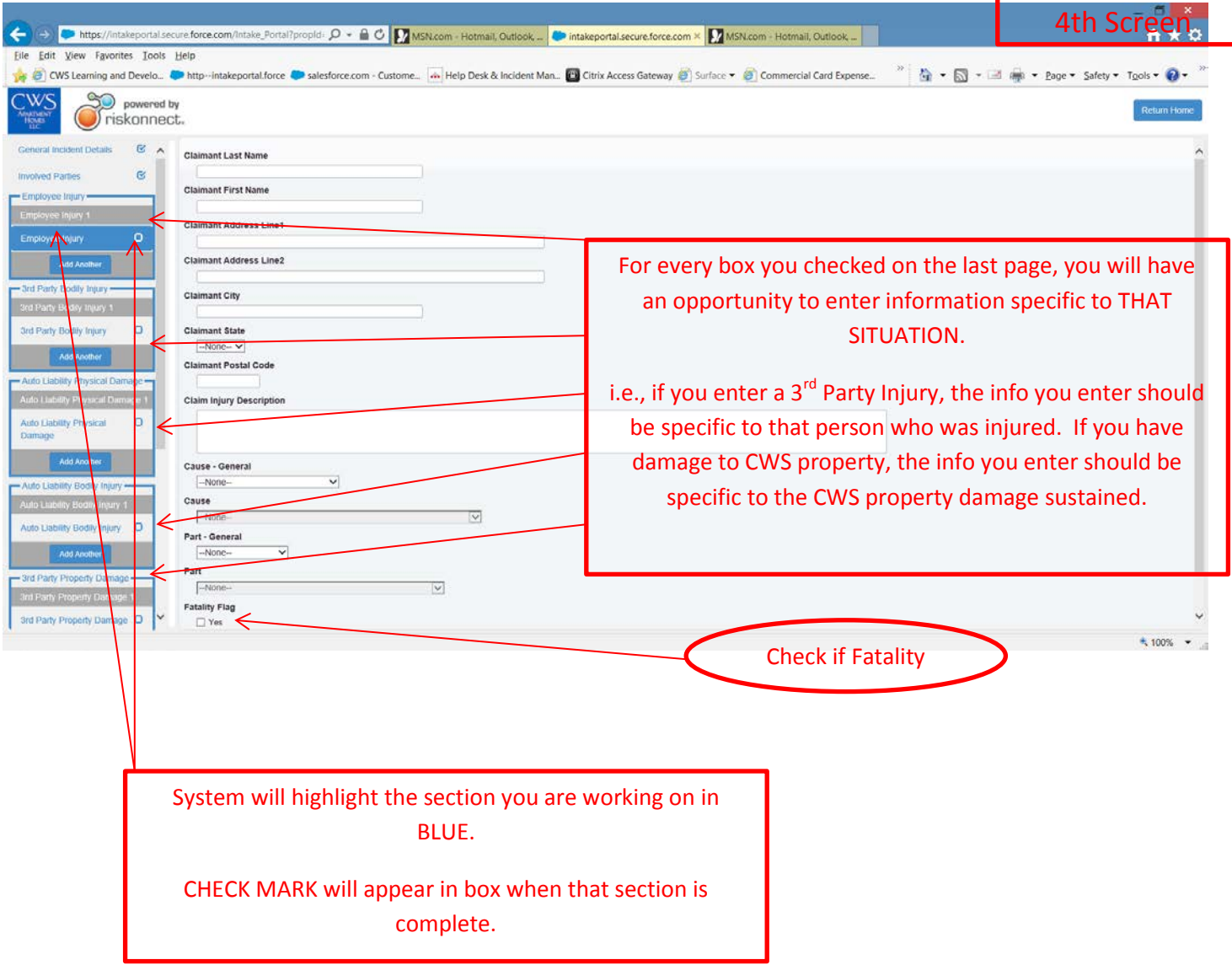

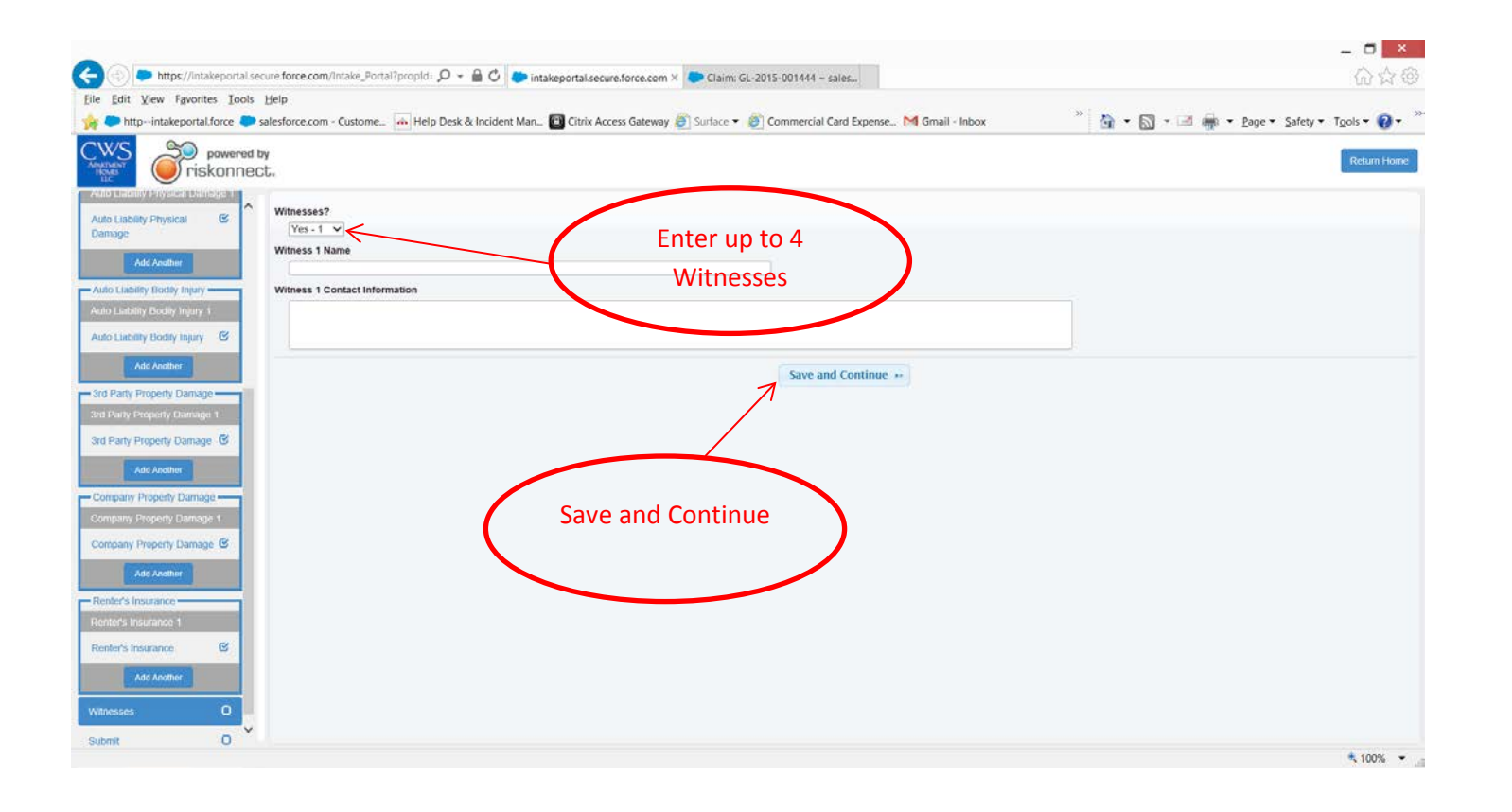

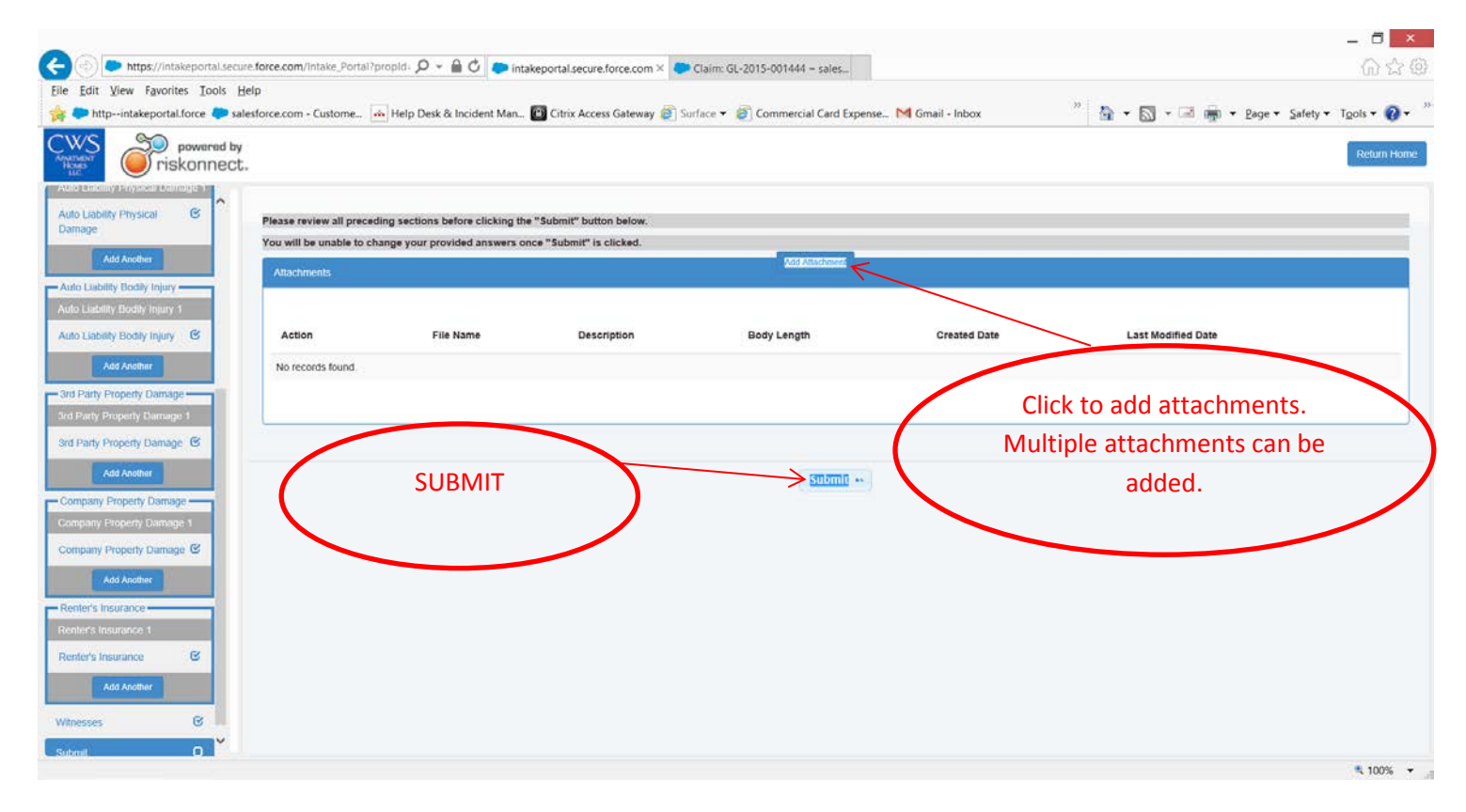

*Claim record WILL NOT BE CREATED if you fail to SUBMIT*

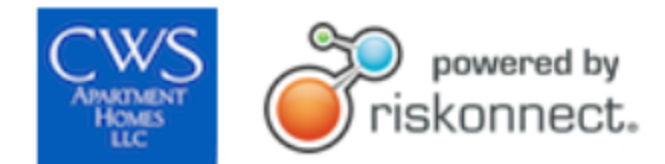

## Your incident has been recorded!!

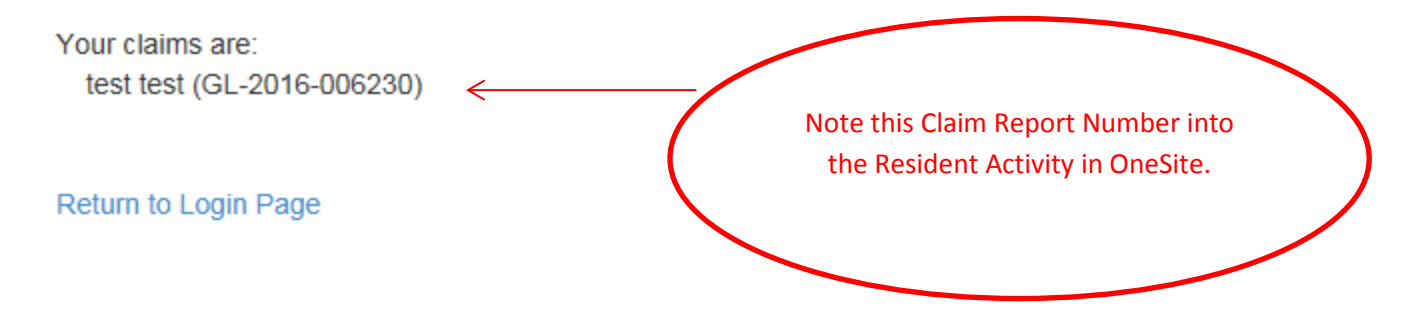

**Important Note**: The feature below is currently not working, so please email any photos or additional documents to Sylvia at [sgreene@cwsapartments.com](mailto:sgreene@cwsapartments.com). Please include resident's full name or the claim number that was issued to you when you submitted incident and I will update the resident file.

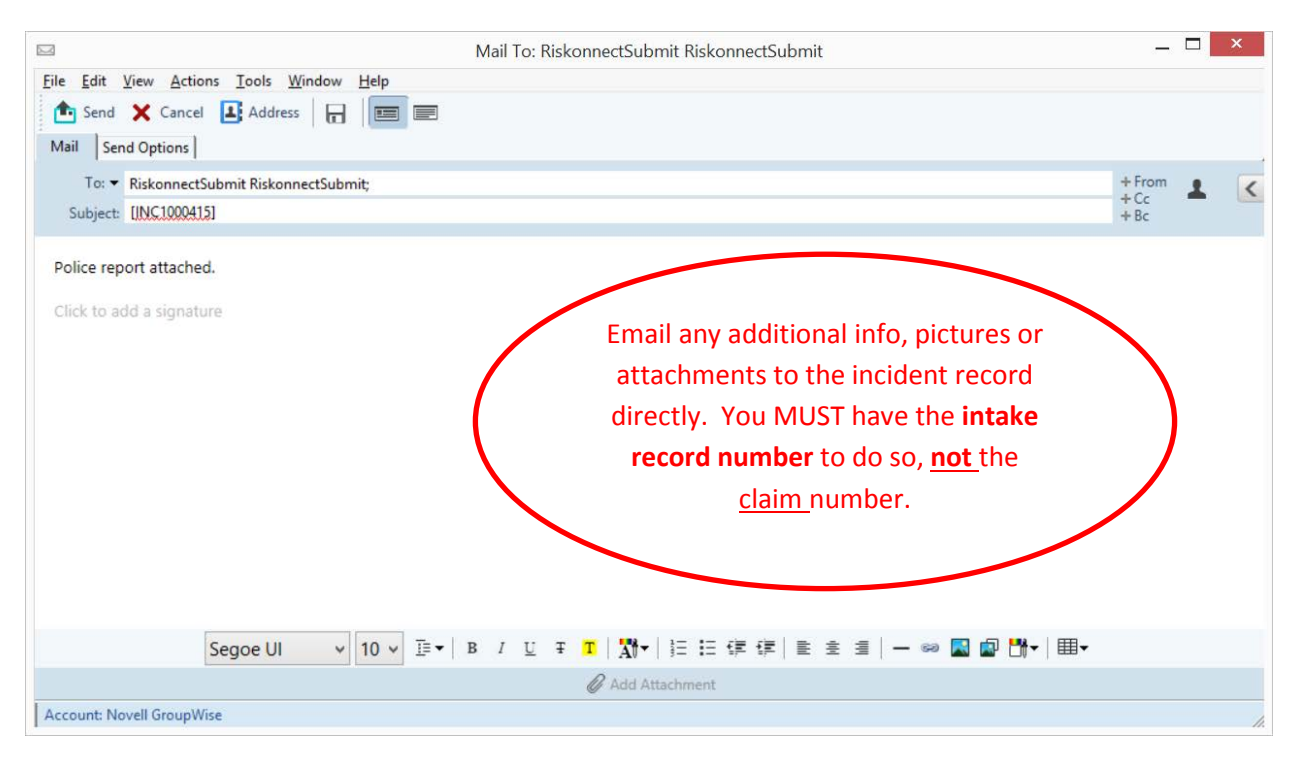

If you need to upload information later, you can email the information, attachment or picture to the incident record. The process is:

a) Open email in Groupwise, type RiskonnectSubmit in the "To" box.

b) In the subject line you will need to add the **intake number** to which you want the email assigned IN BRACKETS. For example **[IN15000414]** this will tell the system the incident record to which you wish to send the email. c) Include a brief description of document you are attaching, example above 'Police report attached'. d) Send.

e) If you do not have the **Intake number**, please email information to Sylvia Greene and it will be uploaded to corresponding report.